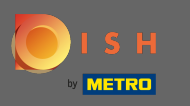

Um einen Benutzer zu registrieren, geben Sie die erforderlichen Informationen ein . Hinweis: Setzen  $\bigcap$ Sie das Häkchen bei Per E-Mail über Angebote auf dem Laufenden halten, wenn Sie regelmäßig informiert werden möchten. Markieren Sie auch die Allgemeinen Geschäftsbedingungen, um fortzufahren .

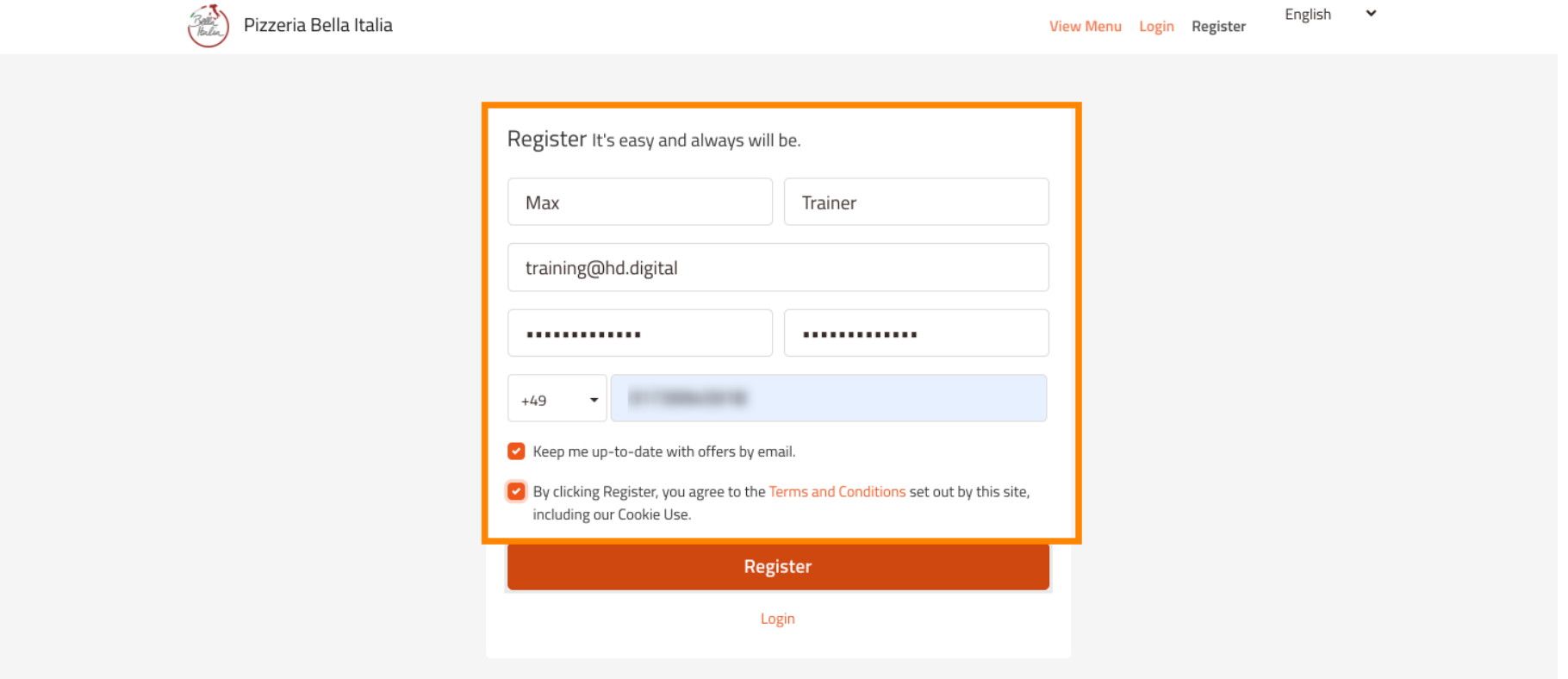

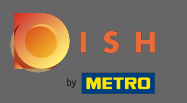

## Klicken Sie auf Registrieren , um den Vorgang abzuschließen.  $\boldsymbol{0}$

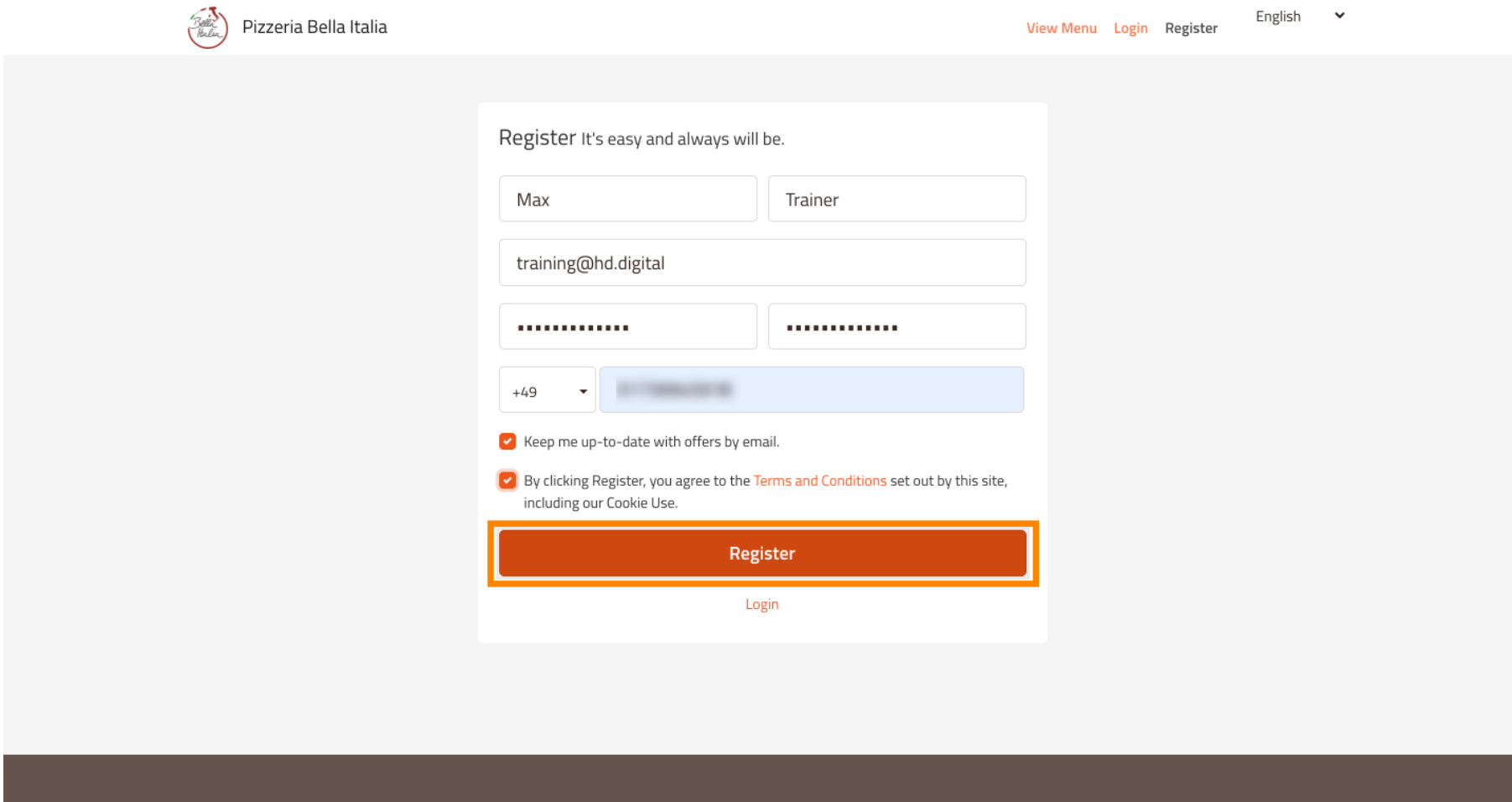

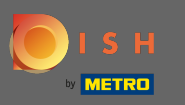

## Das ist es. Sie sind fertig. Sie haben erfolgreich ein Benutzerkonto erstellt .  $\boldsymbol{0}$

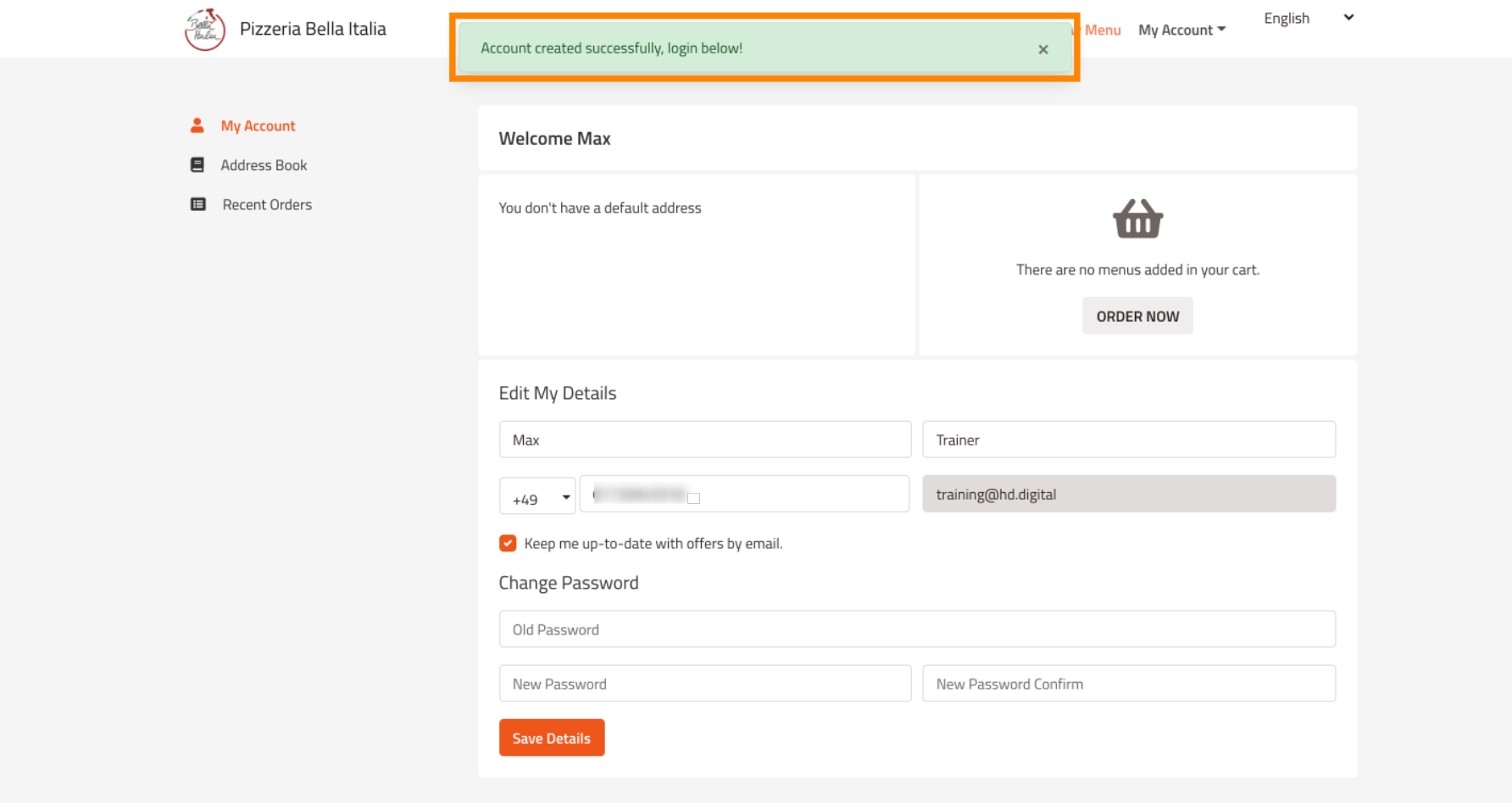